## **Replace old syllabus with current one**

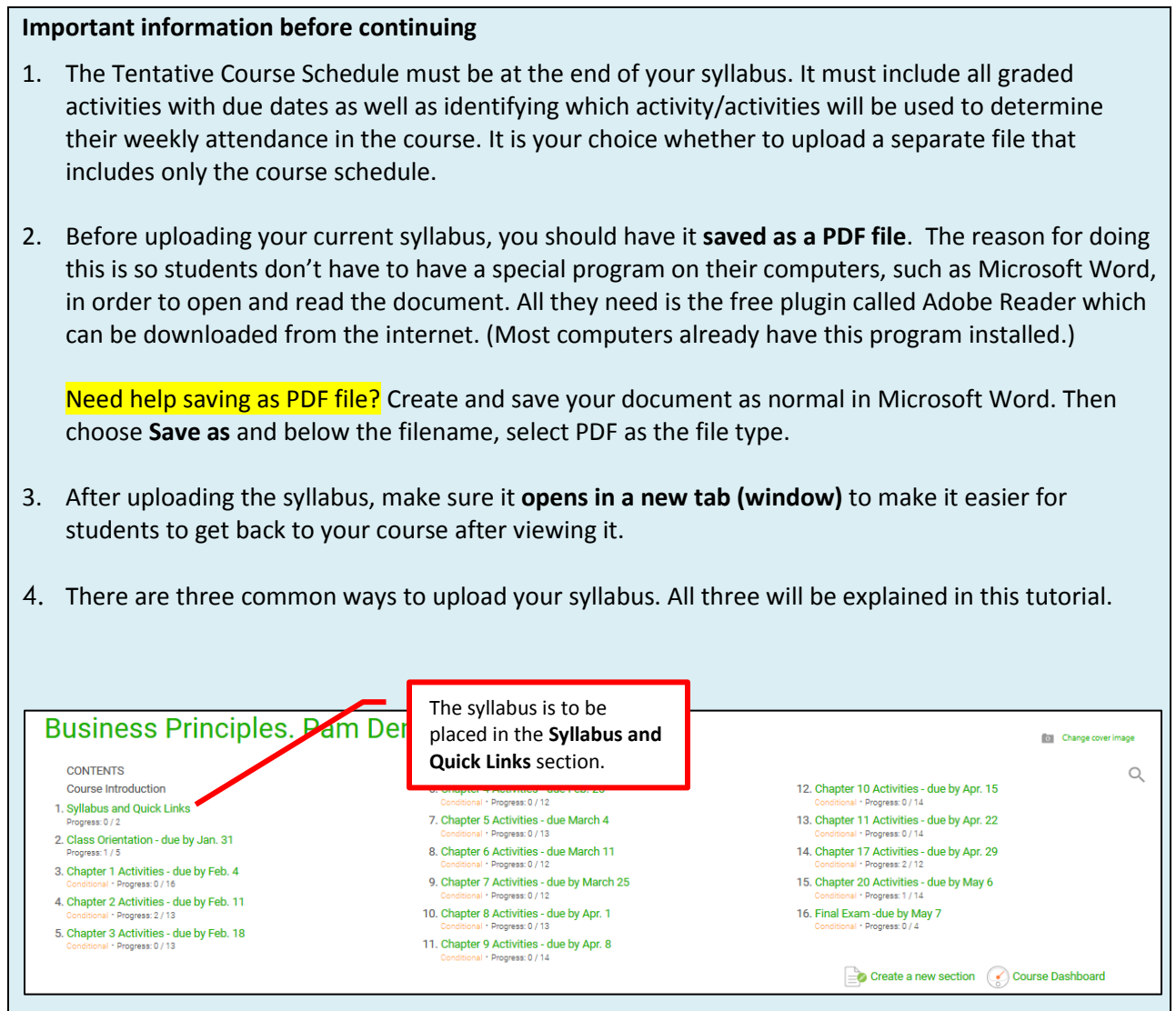

The remaining pages of this tutorial provide step-by-step instructions to use these three methods to place your syllabus in the Syllabus and Quick Links section. This is the student view.

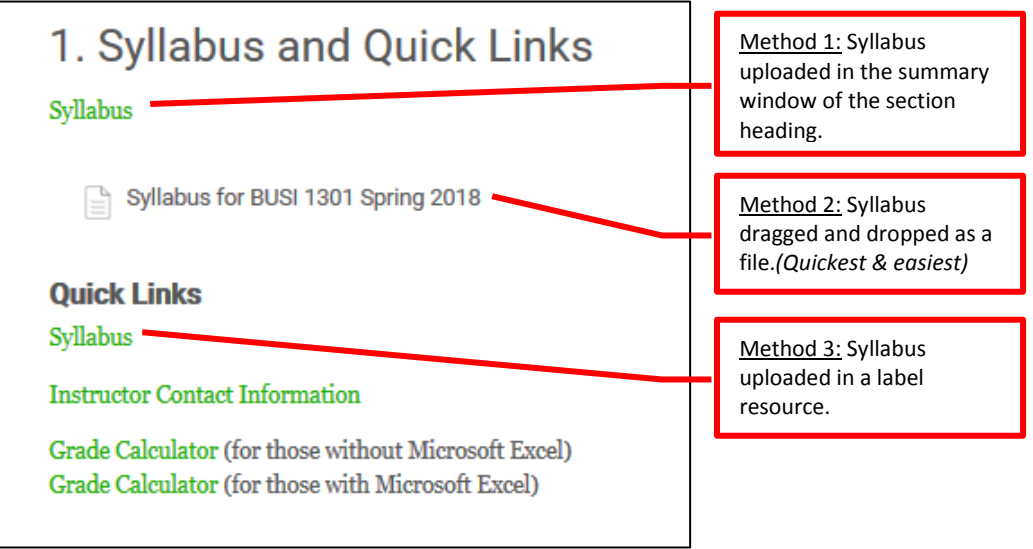

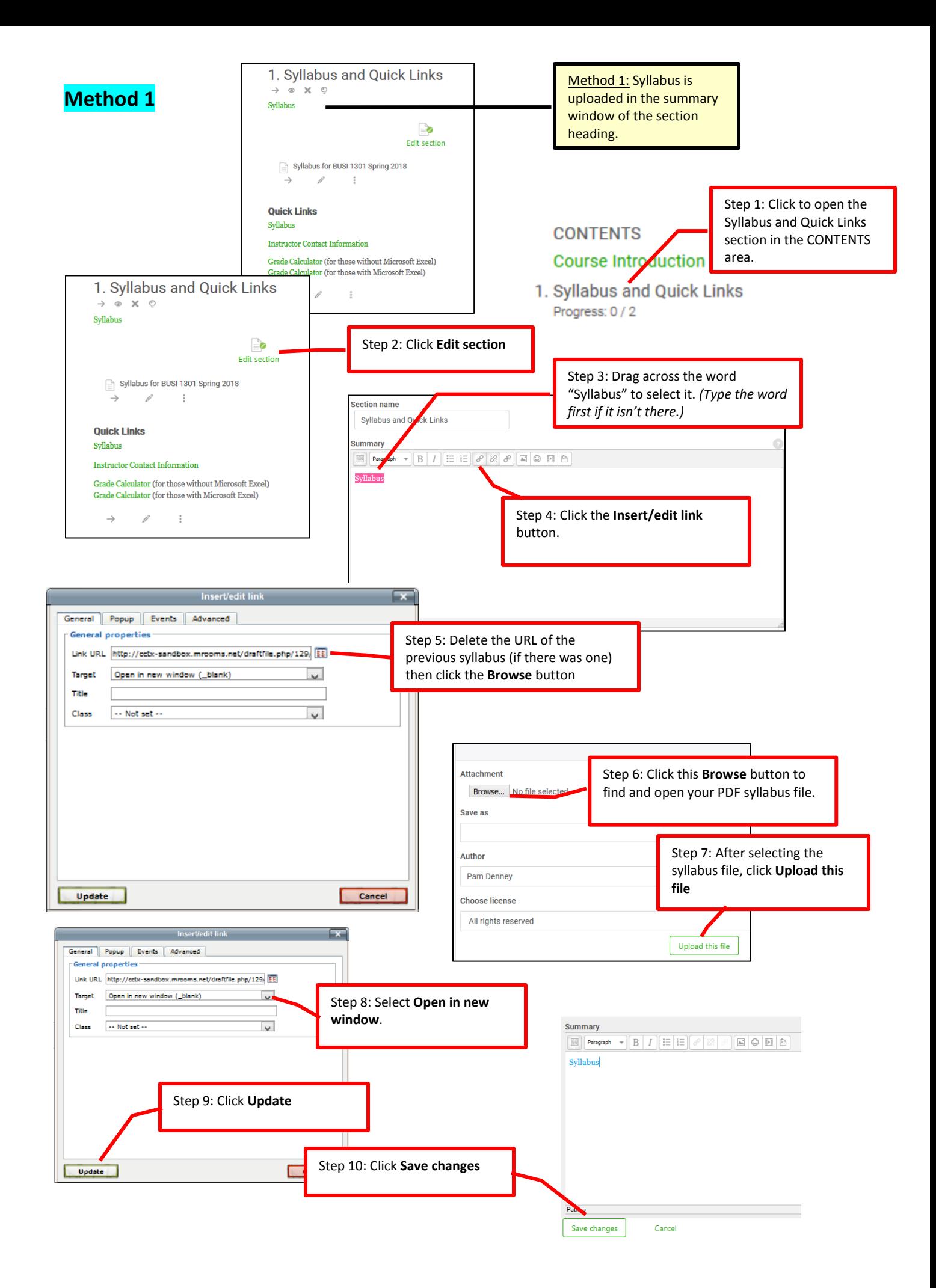

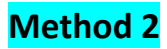

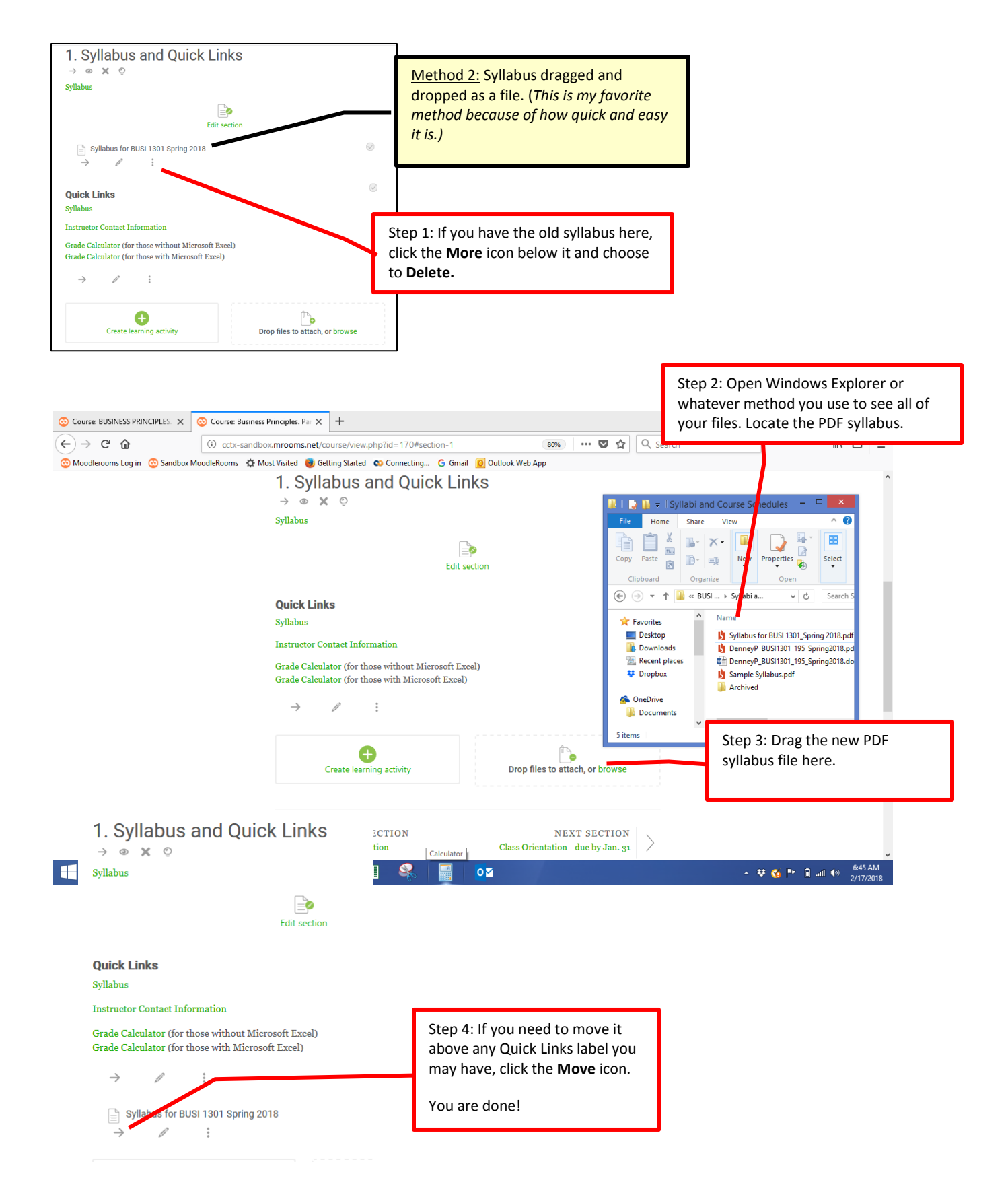

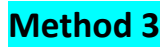

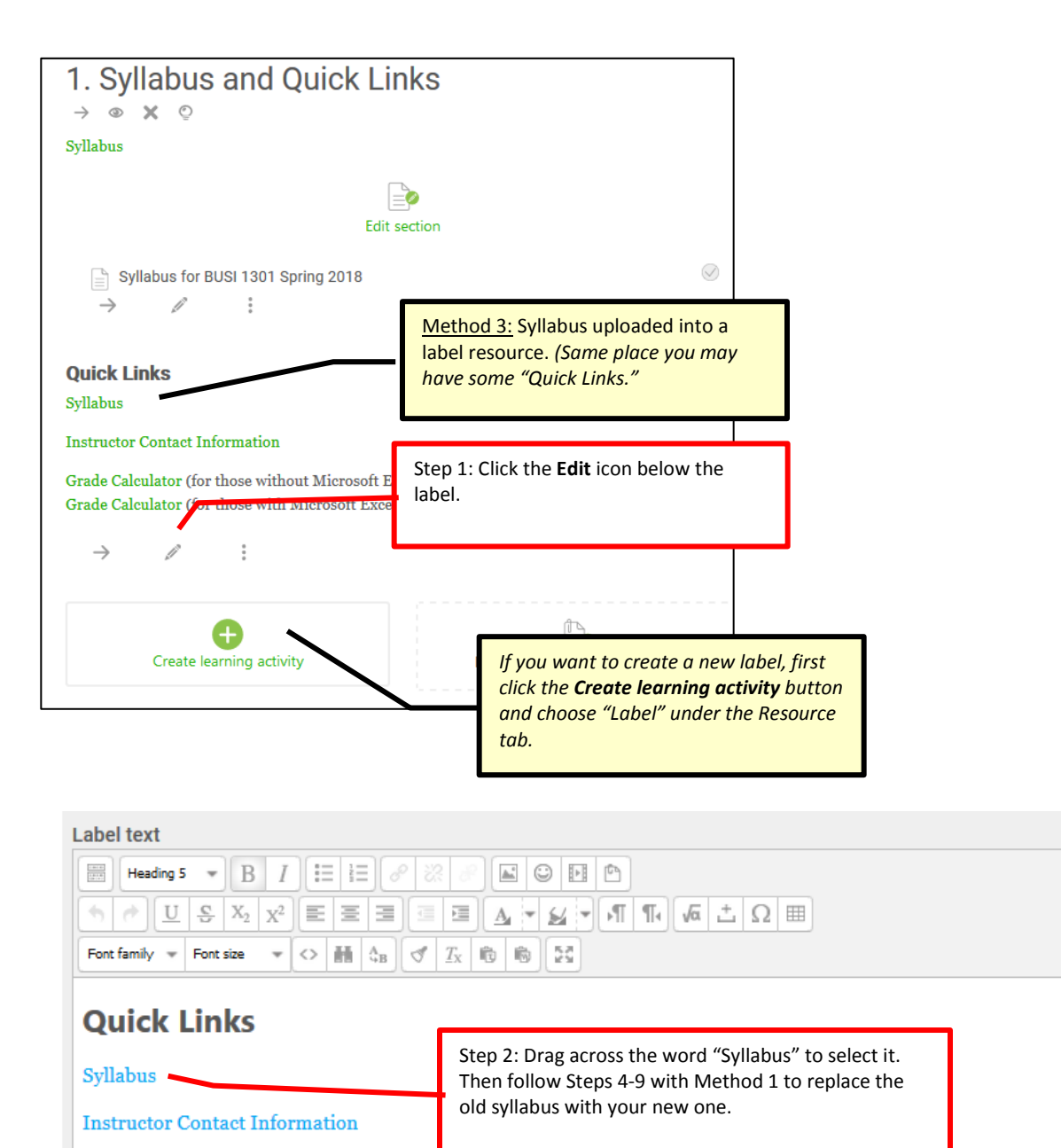

Grade Calculator (for those without Microsoft Excel)

Grade Calculator (for those with Microsoft Excel)

Path: h5 » strong

Save and return to course

Cancel

Last, click Save and return to course.